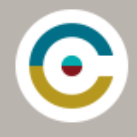

## REQUIRED TEXT

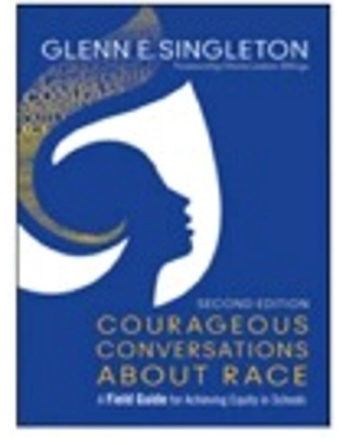

Singleton, Glenn E. (2015). Courageous Conversations About Race – A Field Guide for Achieving Equity in Schools (2<sup>nd</sup> edition)

## **Suggested additional resources for your library and continued learning:**

(1993) Faces At The Bottom Of The Well: The Permanence of Racism (Critical Race Theory) by Derrick Bell

(2013) More Courageous Conversations About Race by Glenn E. Singleton

(2012) What Does it Mean to be White? by Robin DiAngelo

(2001) Critical Race Theory: An Introduction by Richard Delgado, 3rd Edition

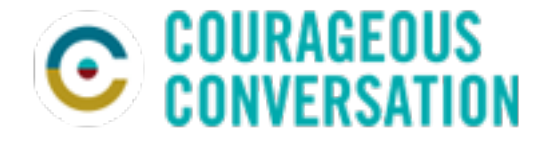

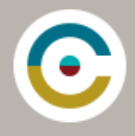

## GRAVATAR

Creating a Profile Picture is an important part of establishing relationships online.

When you login to the LEARN platform for the first time you are asked to edit your profile and add a photo. As you engage in the interactive discussion activities these photos support each of you to bring yourself into the conversation starting with your personal, local and immediate racialised experiences.

But first, we need to create the photo using Gravatar.com.

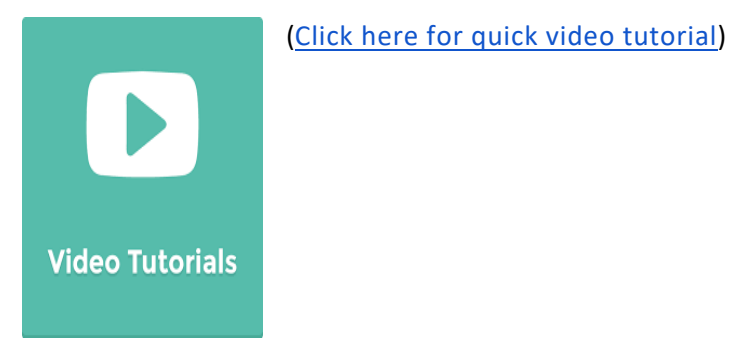

## **Tips and Troubleshooting**

## **If you are a non-Google user**

When you login, you will need to create your profile image.

## **Email address**

Login to Gravatar.com with the same email you use for the course – we prefer shorter email addresses if possible please! Click "update profile" when done.

## **Help**

If you need help – these resources are available online:

- [How to get started with Gravatar](http://en.gravatar.com/support/how-to-sign-up/)
- [How to create your profile image](http://en.gravatar.com/support/activating-your-account/)
- *Or visit* [Gravatar support](http://en.gravatar.com/support/)*.*

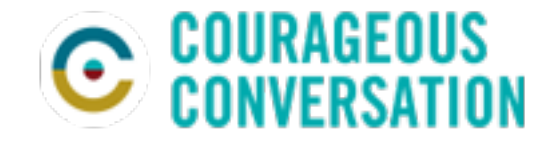

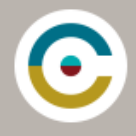

# ZOOM

For COACHING HOURS and COURSE CATCH-UPS, we use Zoom.

You will be sent appointments with the access URL and meeting code/s for these meetings. Access details will also be available in the course.

To join from a computer with a webcam, you will need to download Zoom to that device.

To access from other devices a free app is available from [iTunes](https://itunes.apple.com/us/app/zoom-cloud-meetings/id546505307?mt=8) or [Google Play](https://play.google.com/store/apps/developer?id=zoom.us&hl=en)

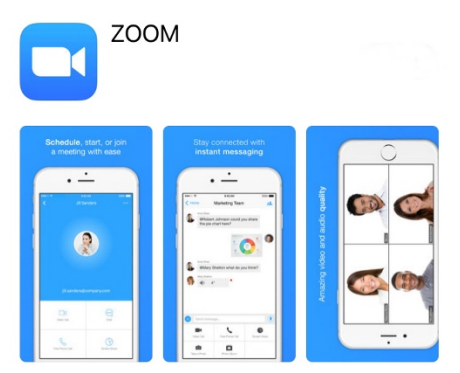

You can join from these devices with a meeting code.

[Click here for a quick video on "how to join a Zoom meeting"](https://goo.gl/9ikBgp)

## **Tips and Troubleshooting**

#### **For smart phone/tablet**

Ensure camera is on and volume is up.

#### **When entering the Zoom room**

Please mute yourself as you enter into the call to eliminate background noise, feedback and echo.

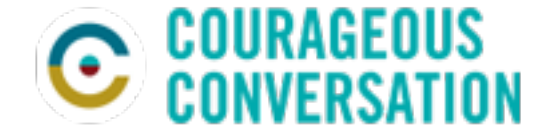

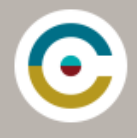

# FLIPGRID

Interactive practice and coaching are key features of the online practitioner program.

To record live responses as you practice pieces of the Protocol for Courageous Conversations About Race we use FLIPGRID.

Download the free Flipgrid app to your preferred device – or access online.

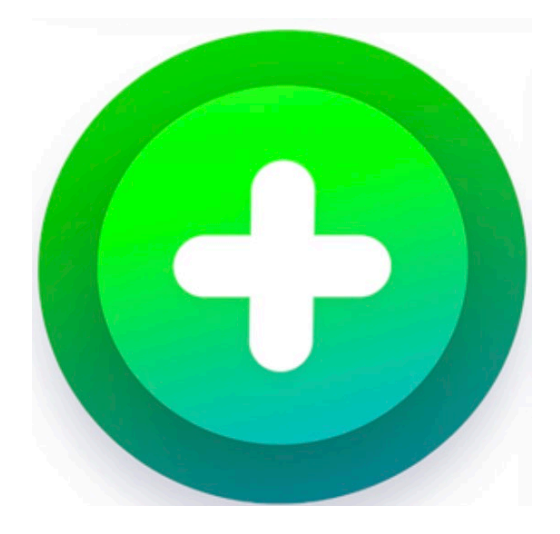

The purpose of course video responses is to reflect on and practice Protocol through dialogue.

The opportunity to process your own lived racial experiences helps you to begin to recognise predictable patterns that surface when having courageous conversations about race. Identifying and understanding these patterns helps you to use the tools to engage, sustain and deepen these conversations.

## **Tips and Troubleshooting**

## **To record**

Use your student ID. This is your first name and last initial (lowercase).

## **Feedback**

You will receive emailed feedback for each recording. Flipgrid prefers shorter email addresses. Please keep this in mind when you set up your profile.

## **Getting Started guide**

An online guide for help getting started <https://help.flipgrid.com/hc/en-us/articles/360007559273-Getting-Started-Students>

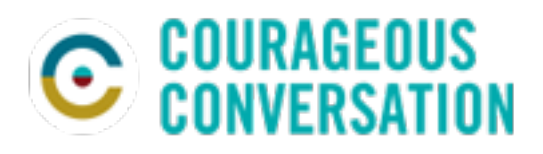